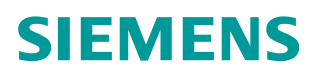

操作指南  **03/2015**

# 应用举例:SINAMICS S120 中 SMC40 的配置方法

Example , SMC40, Configuration

**https://support.industry.siemens.com/cs/cn/zh/view/109477687**

# Copyright ⊚ Siemens<br>AG Copyright year<br>All rights reserved

目录

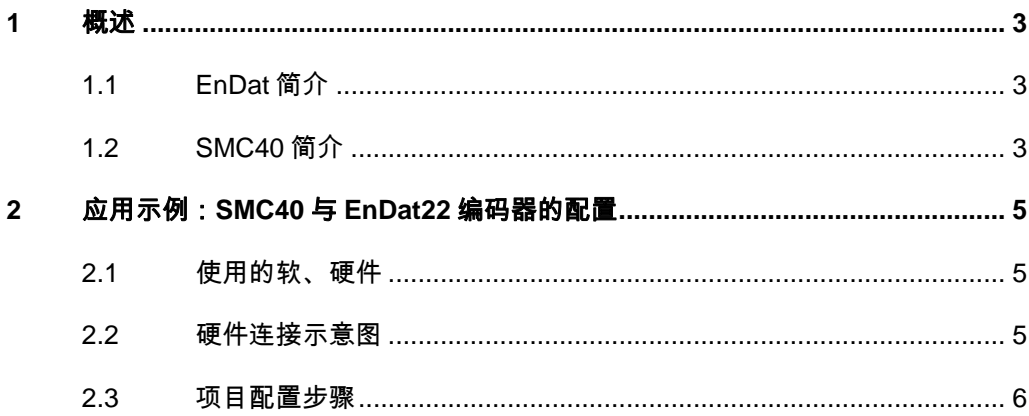

# <span id="page-2-3"></span><span id="page-2-0"></span>**1** 概述

### **1.1 EnDat** 简介

<span id="page-2-1"></span>EnDat 信号接口是一种用于绝对值编码器的双向数字接口,它能传输位置值,也 能传输保存在编码器中的信息。该接口采用串行数据传输方式,只需要四根信号 线: CLOCK、CLOCK\*、DATA 和 DATA\*, 即时钟与数据信号, 如图 1-1 所示。 数据传输保持与电子电路时钟信号同步,传输的数据包括位置值、参数或诊断信 息等。

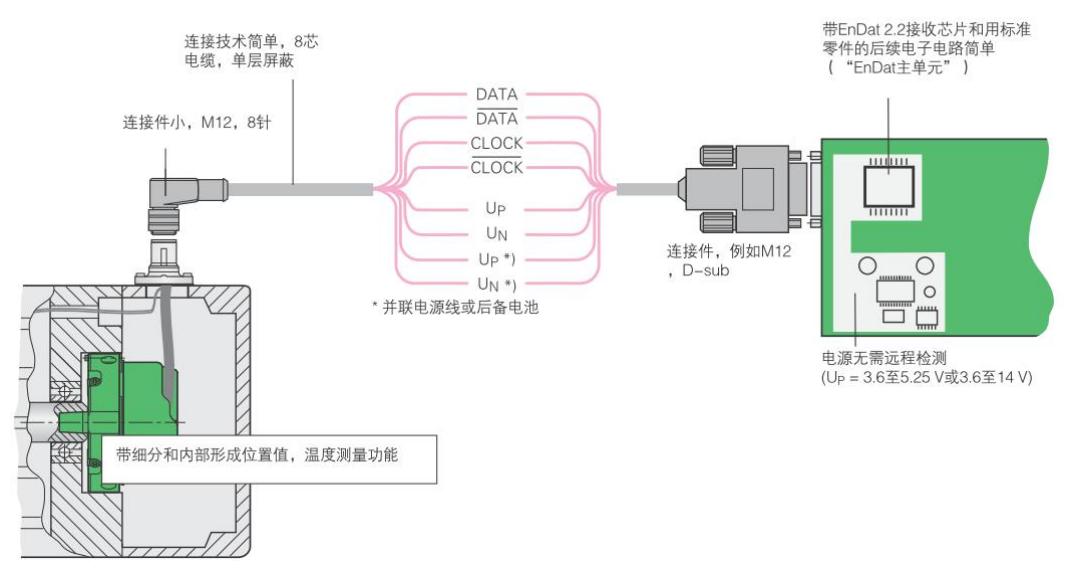

图 1-1 Endat 接口编码器连接示意图

目前海德汉绝对值类型编码器 EnDat 接口指令集目前已经升级到 2.2 版本。 EnDat 2.2 的通信、指令集和时间条件兼容 2.1 版, 但有更明显优点。例如, 它 能随位置值一起传送附加数据,例如温度传感器值、诊断信息等,而无需单独请 求发送。它支持更多的编码器类型,接口协议得到进一步扩展,时间条件也进一 步优化,建议在新应用中采用 EnDat2.2 版。

EnDat2.2 接口也可以带有增量信号,这可以通过订购标识来识别,比如:

- · EnDat 01 有 1 VPP 增量信号 指令集 EnDat2.1 或 2.2
- EnDat 21 无增量信号 指令集 EnDat2.1 或 2.2
- · EnDat 02 有 1 VPP 增量信号 指令集 EnDat2.2
- <span id="page-2-2"></span>● EnDat 22 无增量信号 指令集 EnDat2.2

#### **1.2 SMC40** 简介

在 SINAMICS S120 驱动系统中, SMC40 是专为订购标识为 EnDat 22 指令集 为 EnDat2.2 的绝对值编码器而设计的, 它可以将绝对值编码器信号转换至 DRIVE-CLiQ 接口并发送给控制单元。

一个 SMC40 可以连接两个编码器系统,这两个编码器系统彼此独立,并将分别 将信号转换为两个 DRIVE-CLiQ 编码器信号,其外形如图 1-2 所示。

Copyright © Siemens<br>AG Copyright year<br>All rights reserved Copyright ã Siemens AG Copyright year All rights reserved

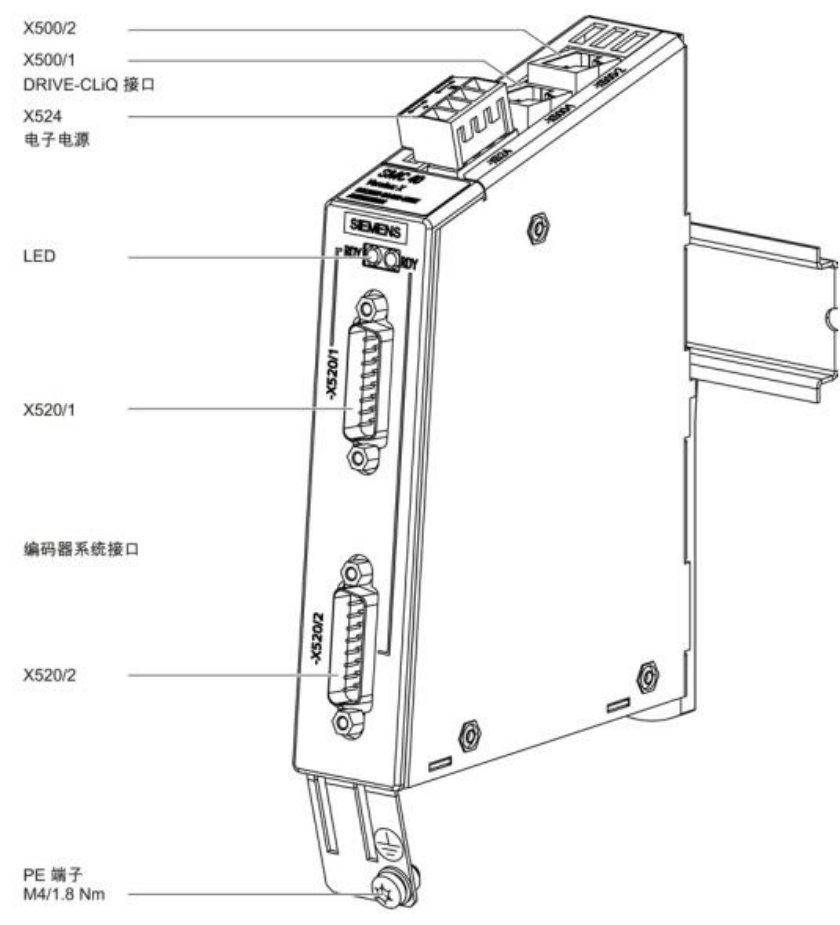

图 1-2 SMC40 外形图

在使用 SMC40 时, 需要注意如下事项:

- 只能使用订购标识为 EnDat22 的绝对值编码器
- 使用前,至少连接一个 EnDat 编码器到相应的编码器接口上
	- o 编码器接口 X520/1 对应 DRIVE-CLiQ 接口 X500/1
	- o 编码器接口 X520/2 对应 DRIVE-CLiQ 接口 X500/2
- 只能在 DRIVE-CLiQ 星形拓扑结构中连接 SMC40
- · DRIVE-CLiQ 接口 X500/1 和 X500/2 不可串联
- · 如果 DRIVE-CLiQ 插口 X500/x 和相应的编码器接口 X520/x 连接了编码器, 那么 SMC40 将接收在实际拓扑结构中。如果没有连接编码器, 那么 SMC40 此后也不会加入到拓扑结构中。

本文将对 SMC40 连接 Endat22 编码器的配置方法进行介绍。

# <span id="page-4-0"></span>**2** 应用示例:**SMC40** 与 **EnDat22** 编码器的配置

## **2.1** 使用的软、硬件

<span id="page-4-1"></span>本例中所使用的软件与硬件如下:

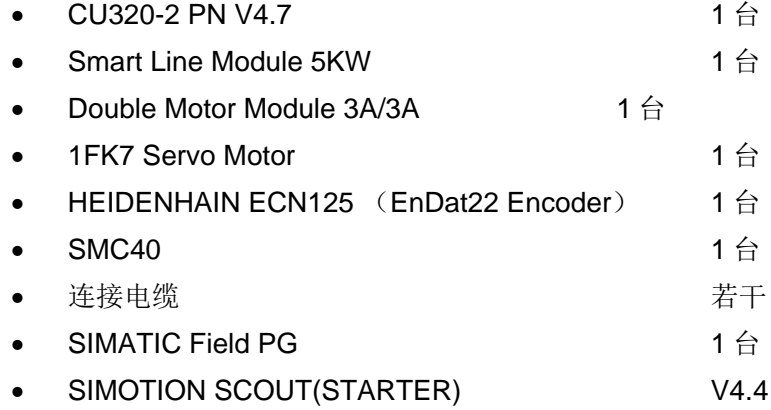

#### **2.2** 硬件连接示意图

<span id="page-4-2"></span>本例中,硬件连接示意图如图 2-1 所示。

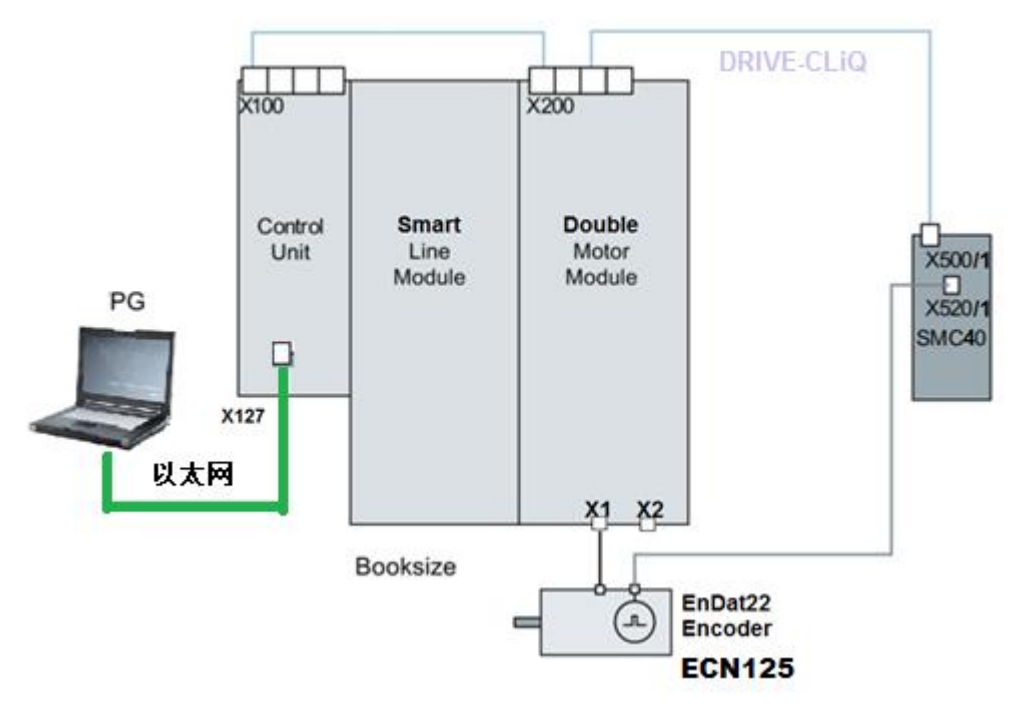

图 2-1 硬件连接示意图

其中,用于连接 ECN125 的编码器电缆需要另行制作,其针脚对应关系如图 2-2 所示。编码器电缆中包含 8 根线,包括电源线 2 对, 数据线 1 对, 时钟线 1 对。

Copyright © Siemens<br>AG Copyright year<br>All rights reserved Copyright ã Siemens AG Copyright year All rights reserved

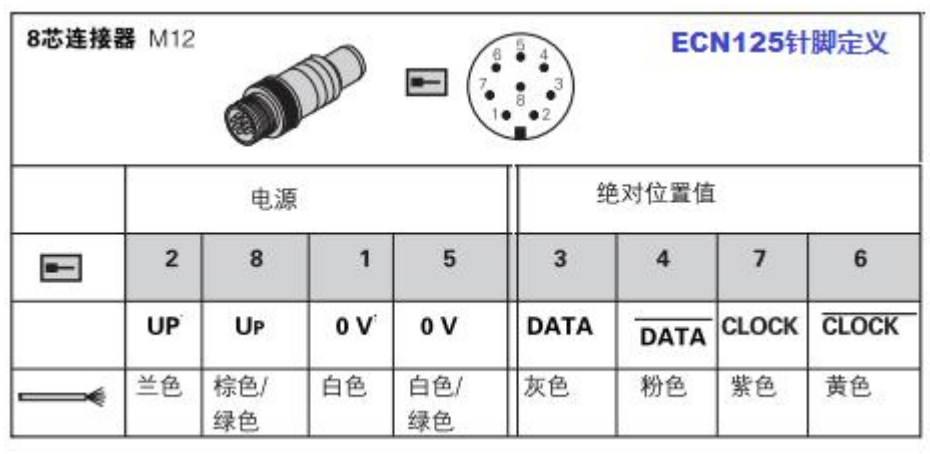

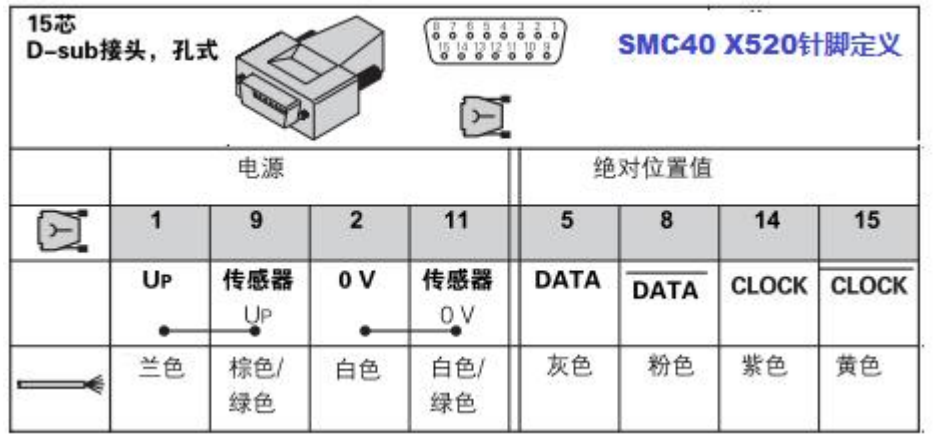

图 2-2 编码器电缆针脚对应示意图

# **2.3** 项目配置步骤

<span id="page-5-0"></span>项目配置步骤,请按表 2-1 步骤操作。

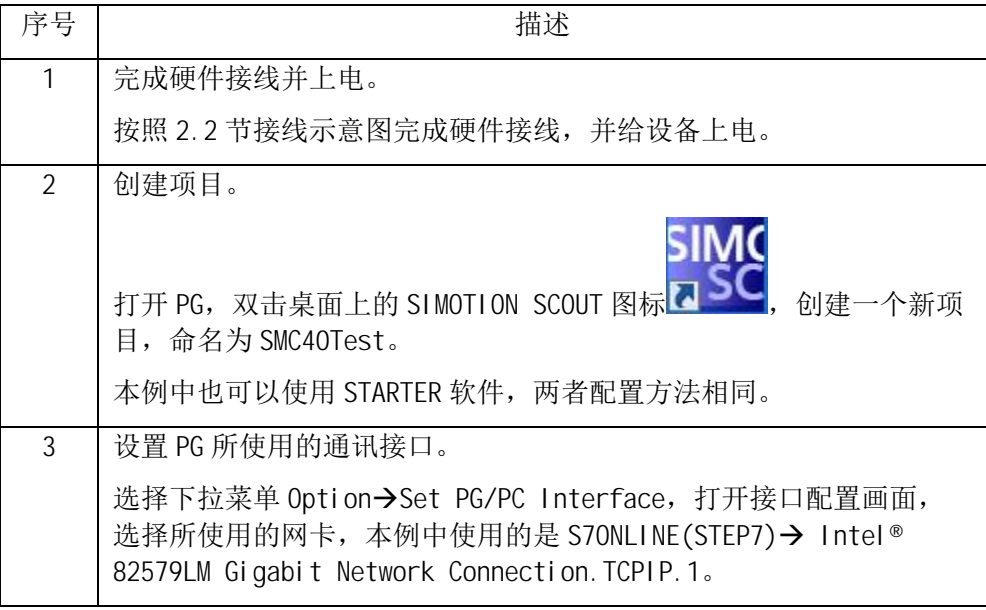

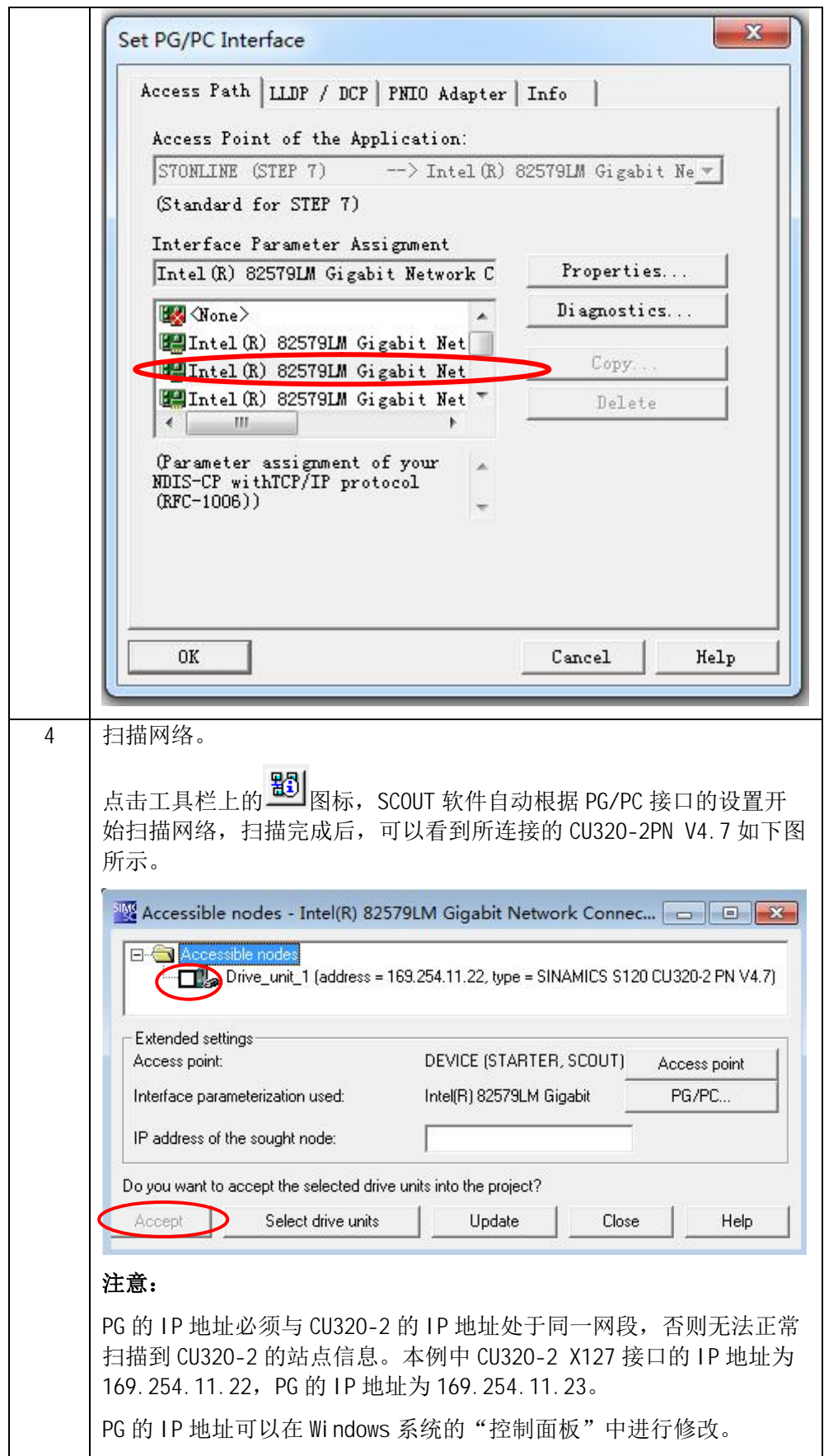

#### Copyright © Siemens<br>AG Copyright year<br>All rights reserved Copyright ã Siemens AG Copyright year All rights reserved

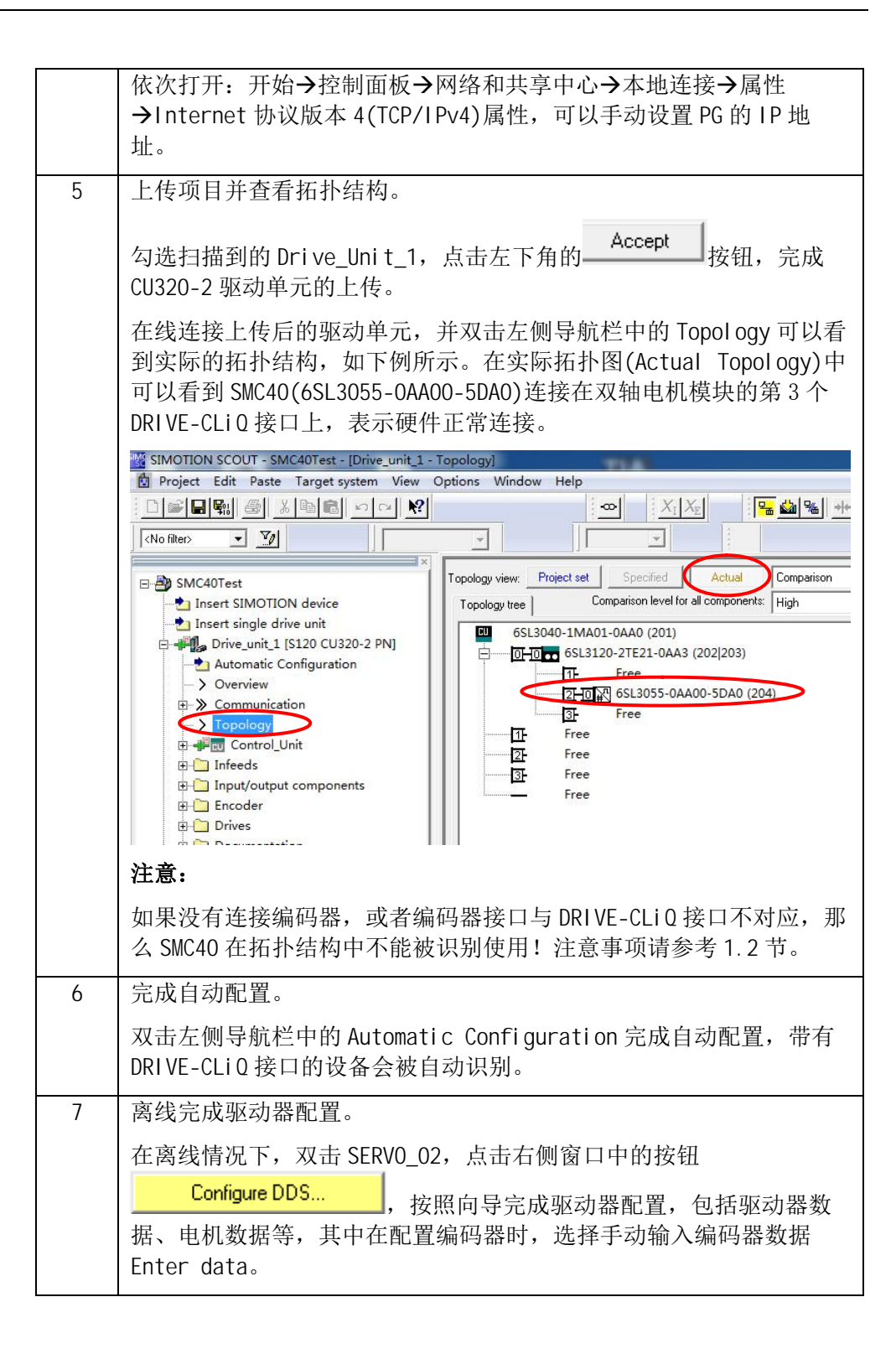

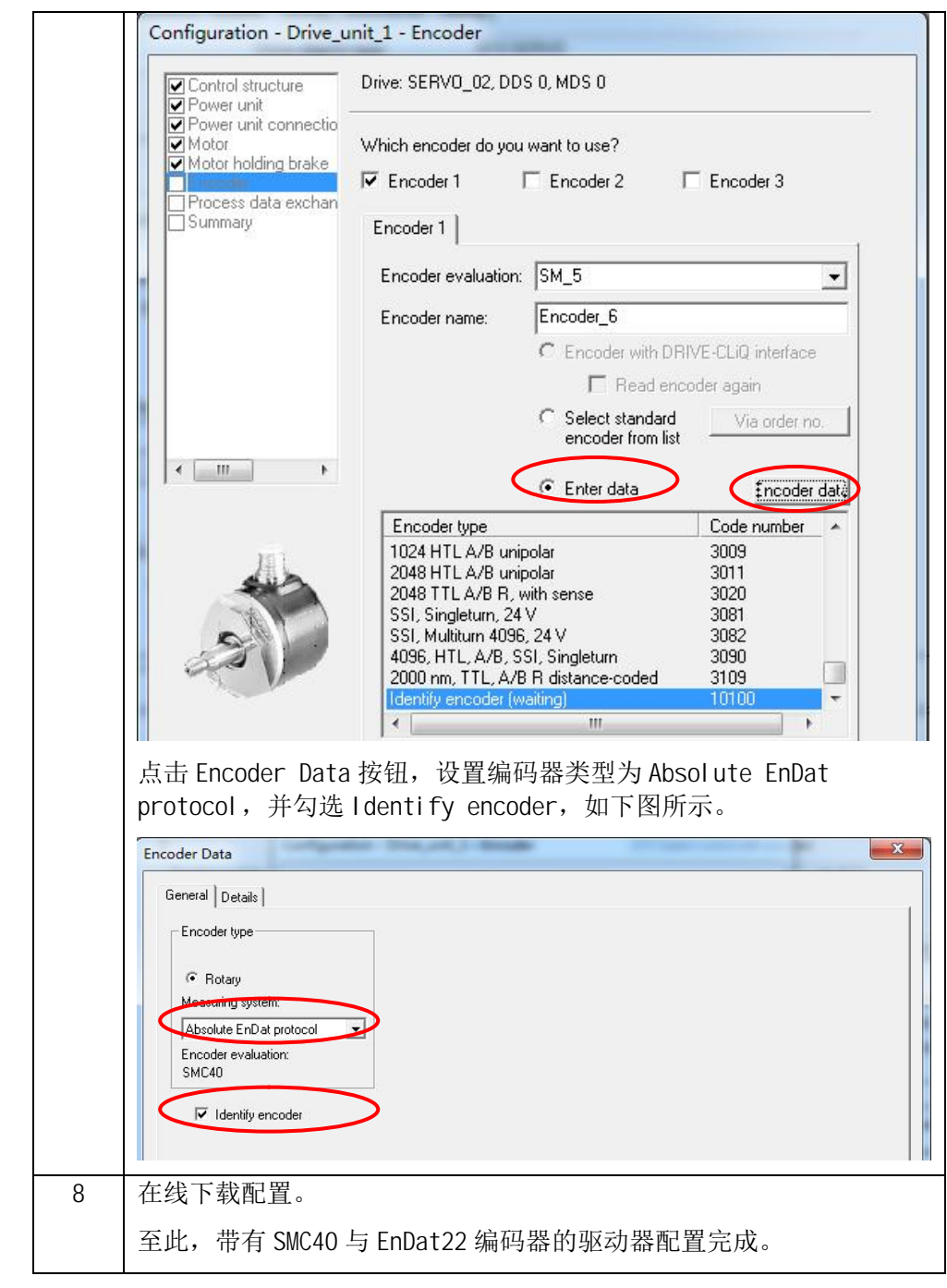

表 2-1 项目配置步骤